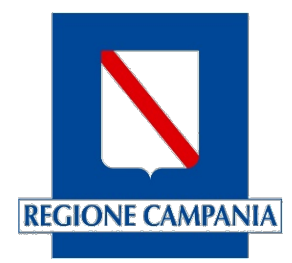

# **Centro Unico di Prenotazione Regionale**

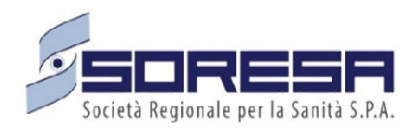

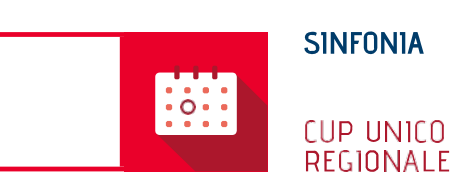

Evolutive di Sistema Manuale Rilascio ulteriori aggiornamenti della Versione 23.03.3

Settembre 2023

# Indice

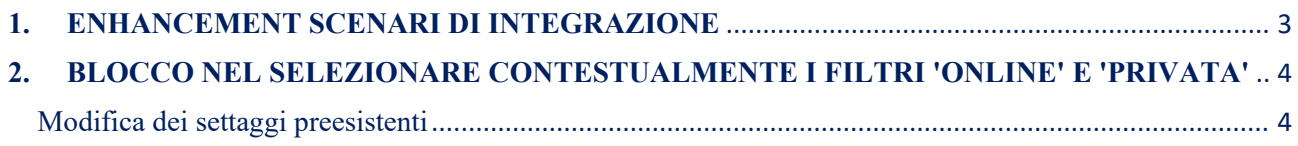

#### <span id="page-2-0"></span>**1. ENHANCEMENT SCENARI DI INTEGRAZIONE**

È stata introdotta una nuova funzionalità che permette di fruire del Sistema CUP Regionale, in modalità *"embedded",* direttamente dal proprio gestionale mediante un accesso diretto e semplificato alla funzionalità di prenotazione del CUP Regionale.

L'operatore del Sistema avrà quindi la possibilità di avviare dal proprio gestionale, una nuova sessione di lavoro sul CUP Regionale a partire dal medesimo paziente (CF) e ricetta (NRE) in gestione sul sistema di origine.

In particolare, procedendo alla prenotazione dal proprio gestionale, inserendo Codice Fiscale (CF) del Paziente e Numero di Ricetta (NRE), l'utente sarà reindirizzato alla schermata di prenotazione del Sistema CUP Regionale, in cui risulteranno già inseriti CF e NRE. Si potrà quindi procedere al completamento del processo di prenotazione sul Sistema CUP Regionale secondo le modalità richieste. Al primo accesso, o allo scadere della sessione di autenticazione, è richiesta l'identificazione dell'operatore secondo i criteri previsti per l'utilizzo del CUP Regionale.

Per le specifiche tecniche necessarie alla fruizione della funzionalità in oggetto, si rimanda al documento allegato "*SD\_CUP\_Specifiche Tecniche\_Prenotazione con apertura di contesto*", accessibile al seguente link…

[SD\\_CUP\\_Specifiche Tecniche\\_Prenotazione con apertura di contesto .pdf \(soresa.it\)](https://e-learning.cdp-sanita.soresa.it/pluginfile.php/22382/mod_resource/content/1/SD_CUP_Specifiche%20Tecniche_Prenotazione%20con%20apertura%20di%20contesto%20.pdf)

## <span id="page-3-0"></span>**2. BLOCCO NEL SELEZIONARE CONTESTUALMENTE I FILTRI 'ONLINE' E 'PRIVATA'**

È stato inserito un vincolo che impedisce all'operatore del Gestionale CUP Regionale di selezionare contestualmente i filtri "Online" = "SI" e "Privata" = "SI" nella maschera "Testata Agenda". In fase di inserimento di una nuova agenda i due flag (o filtri) risulteranno entrambi disabilitati.

All'atto della creazione di una nuova agenda con filtro "ONLINE **=** SI**",** quando l'utente attiverà il flag "PRIVATA = SI" sarà visualizzato il messaggio *"Attenzione non è possibile rendere contemporaneamente le agende private e online".* In seguito alla comparsa di tale messaggio il flag "Privata" tornerà deselezionato.

All'atto della creazione di una nuova agenda con filtro "PRIVATA **=** SI", quando l'utente attiverà il flag "ONLINE = SI" sarà visualizzato il messaggio *"Attenzione non è possibile rendere contemporaneamente le agende private e on line".* In seguito alla comparsa di tale messaggio il flag "Privata" tornerà deselezionato.

Si precisa inoltre che l'utente avrà la possibilità di settare entrambi i flag su "NO".

Di seguito sono riportate le tre possibili combinazioni di settaggio dei flag sopra approfonditi:

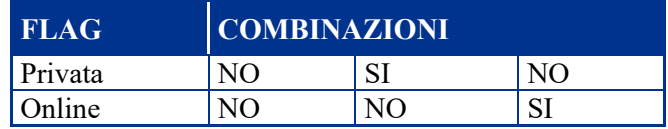

*Tabella 1: Combinazioni Flag "Online" e "Privata"*

## <span id="page-3-1"></span>Modifica dei settaggi preesistenti

Di seguito sono riportate le procedure operative per la modifica dei settaggi preesistenti:

- Per settare online un'Agenda Privata, ossia passare dalla configurazione "Privata=SI" e "Online=NO" alla configurazione "Privata=NO" e "Online=SI", sarà necessario settare inizialmente il flag "Privata=NO" e successivamente rendere online l'agenda stessa settando il flag "Online=SI".
- Per rendere privata un'Agenda Online sarà necessario settare inizialmente il flag "Online=NO" e poi impostare il flag "Privata=SI" passando in tal caso da una configurazione di partenza pari a "Privata=NO" e "Online=SI" ad una pari a "Privata=SI" e "Online=NO".